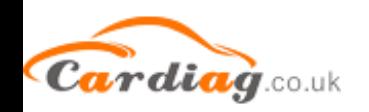

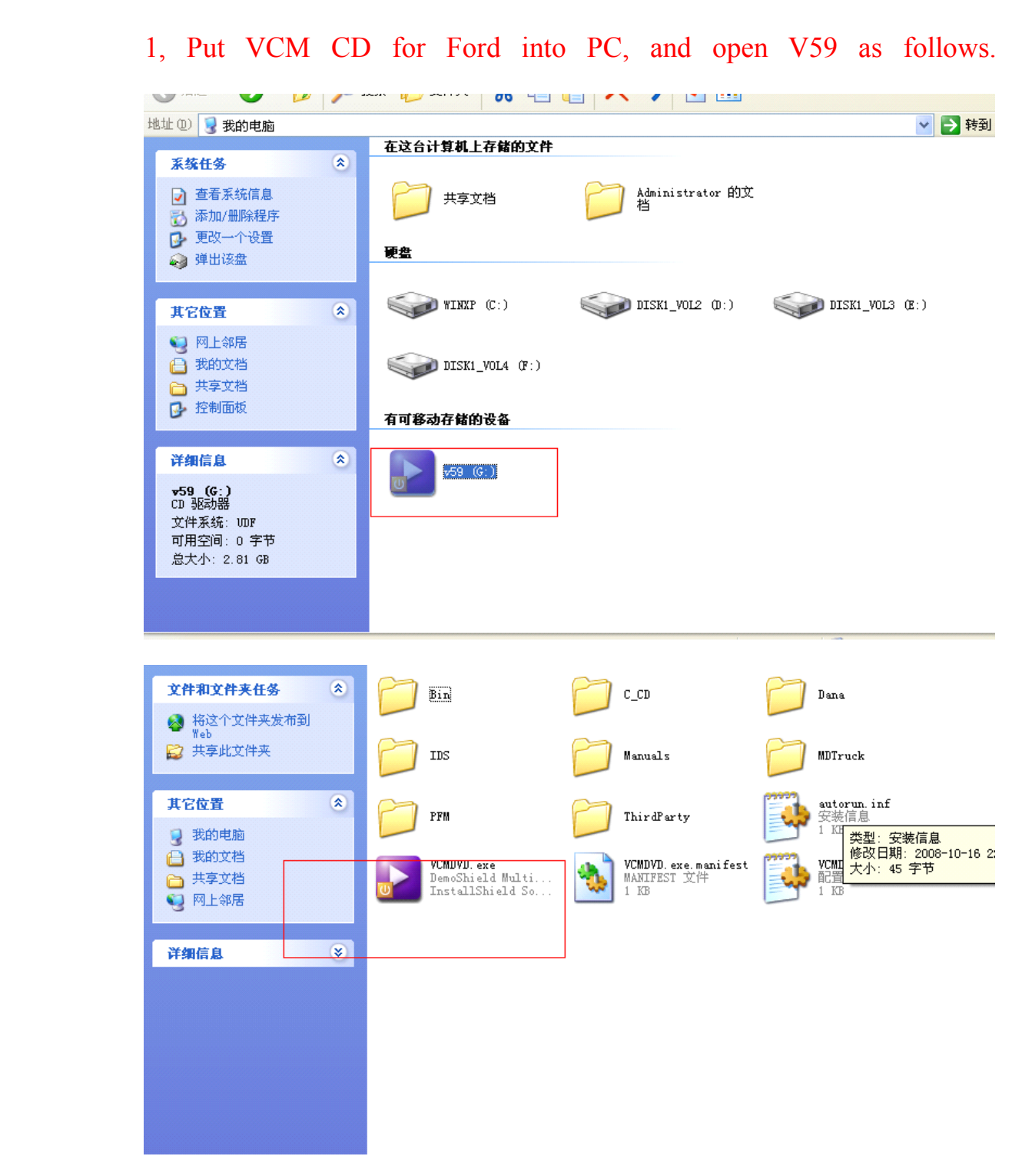

2, Firstly install IDS.

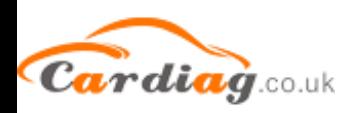

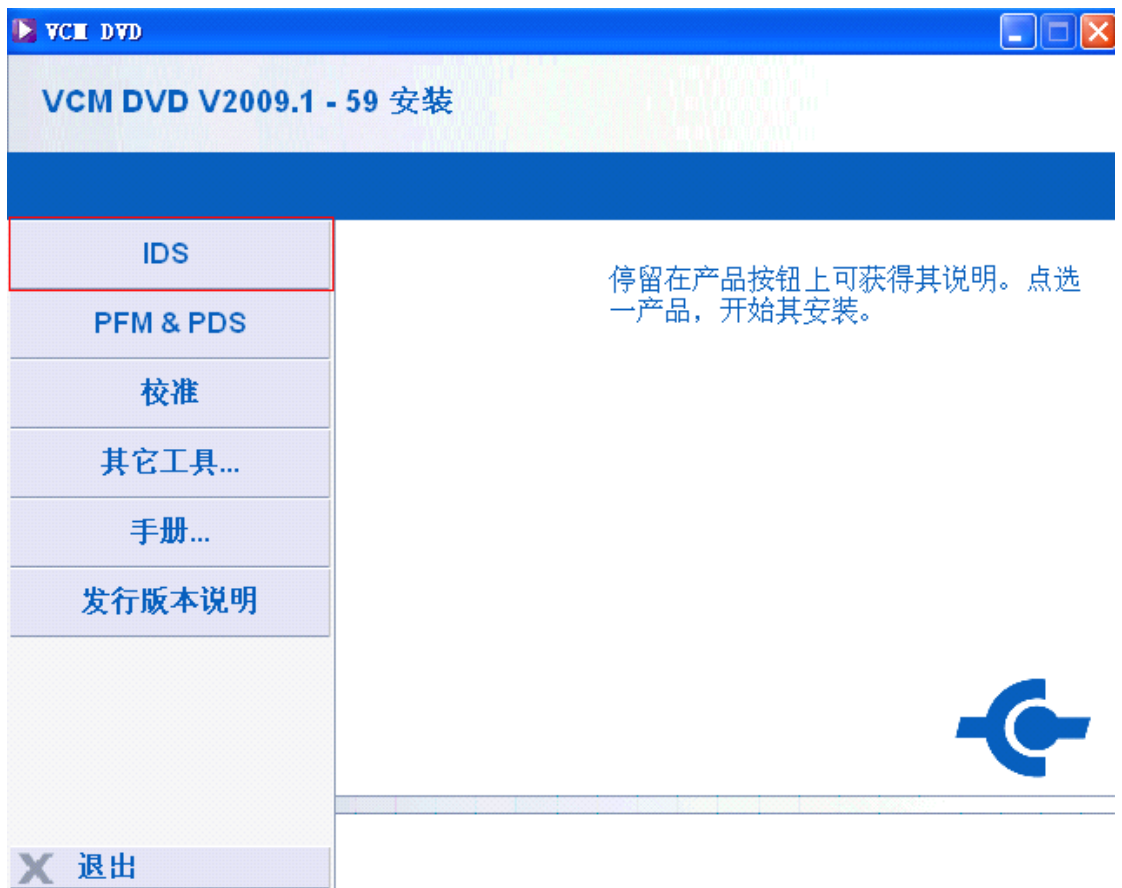

#### 3.Next

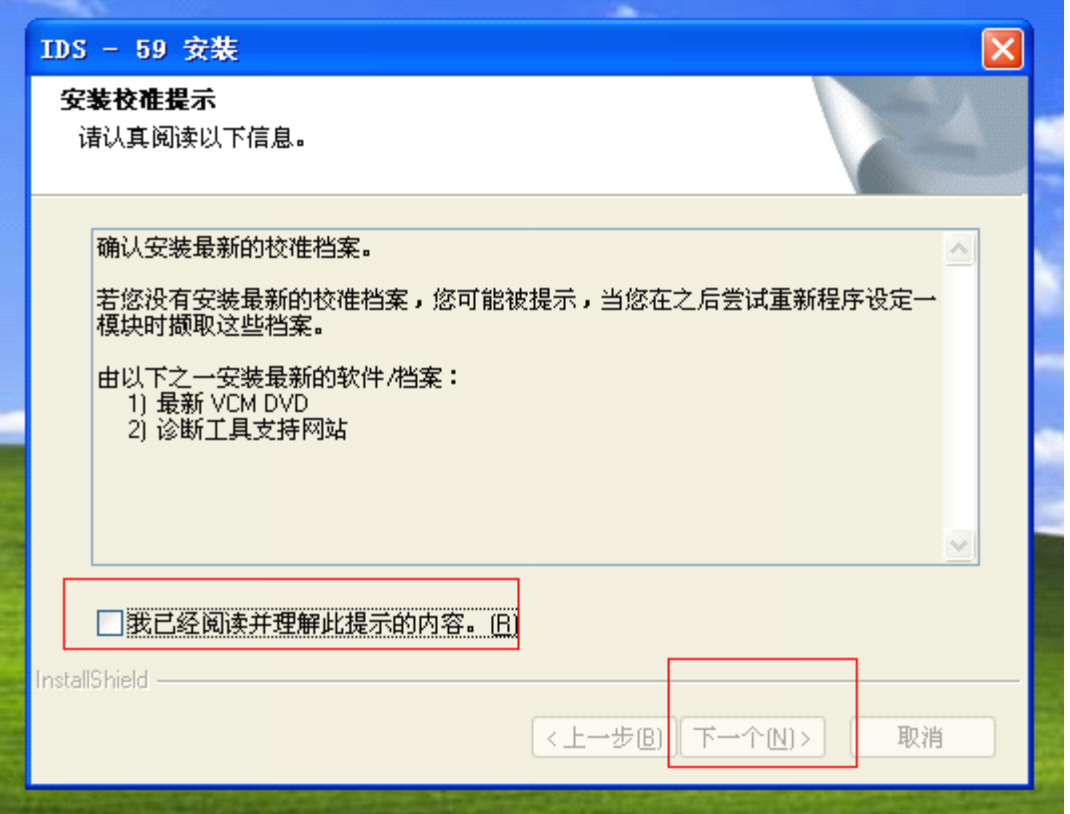

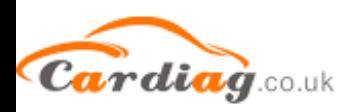

#### Select language, and click "Next".

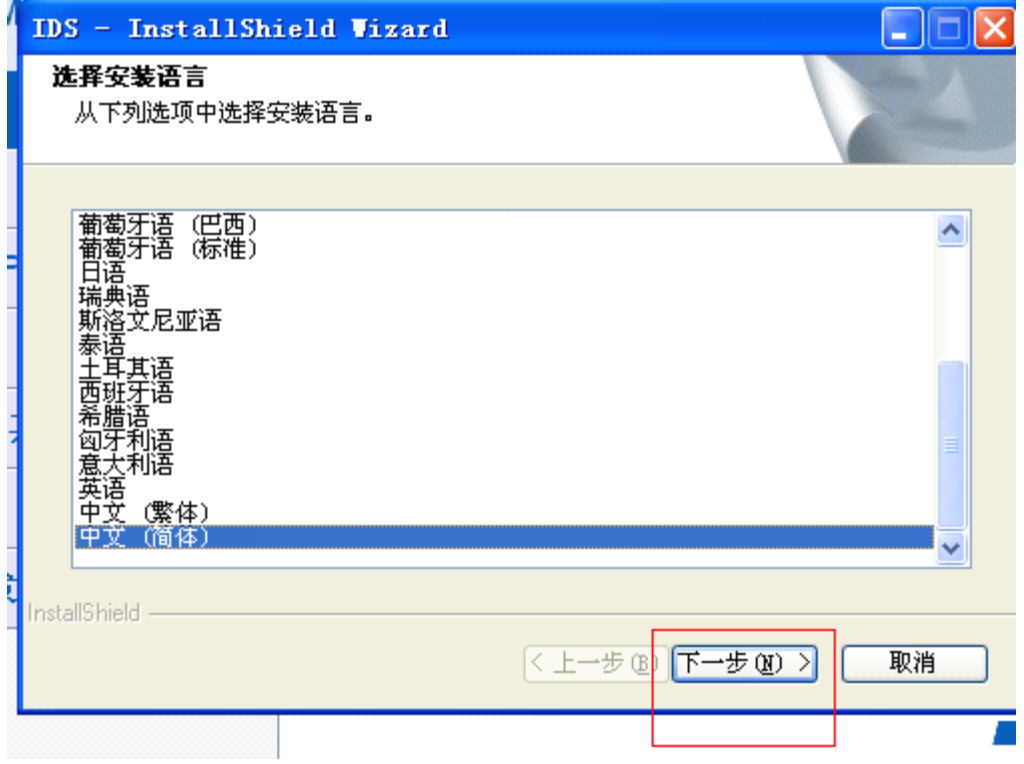

#### Next

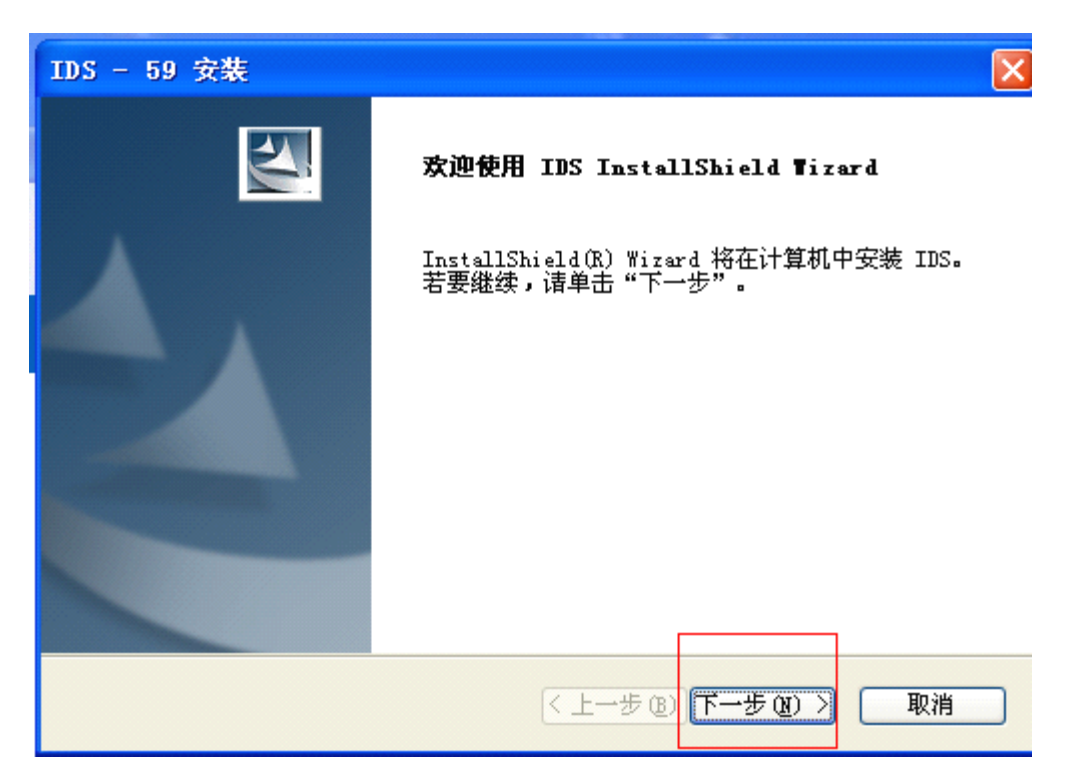

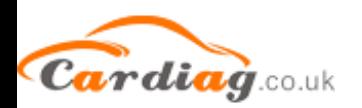

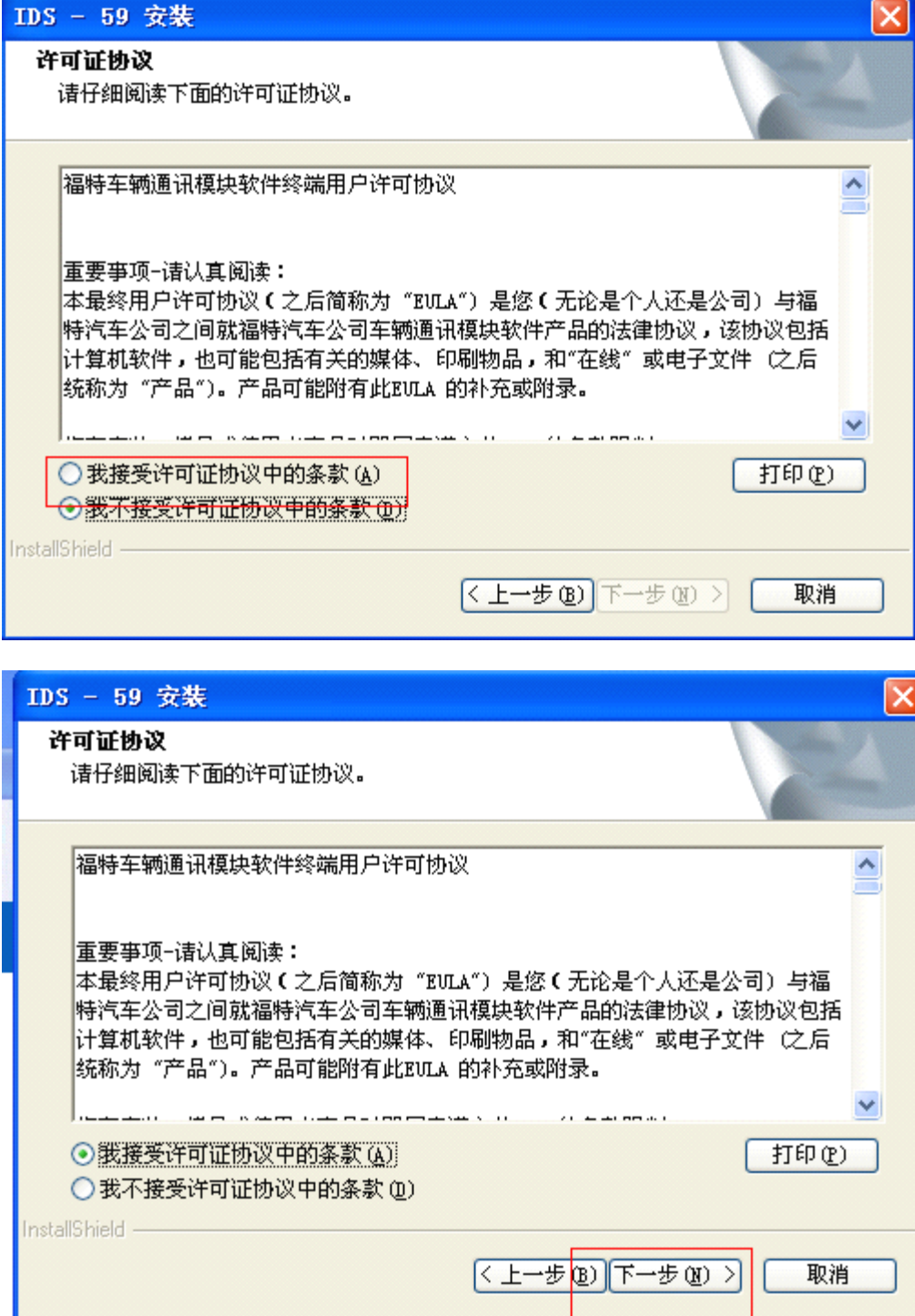

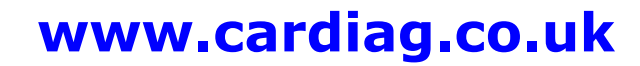

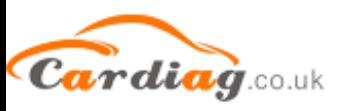

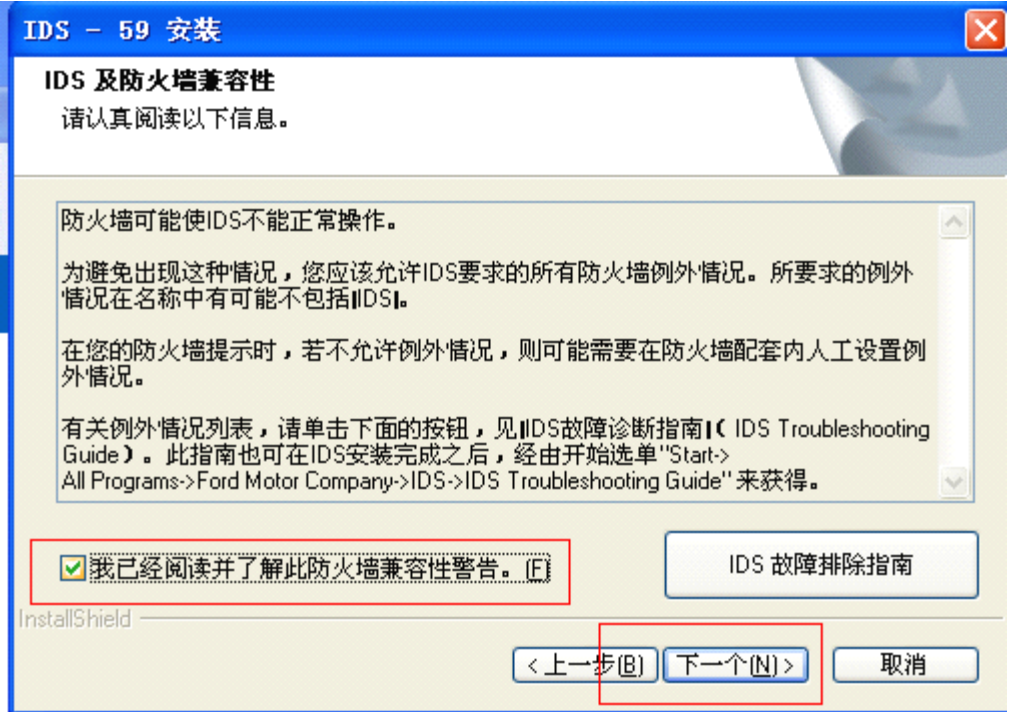

#### Select "C disk" to store, and click "next".

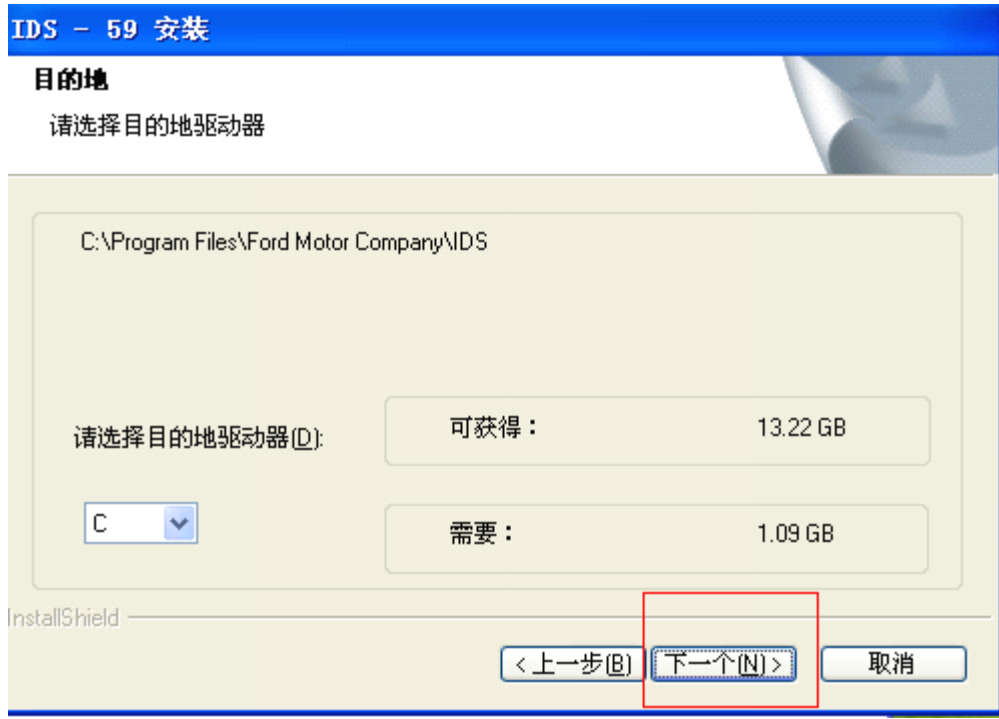

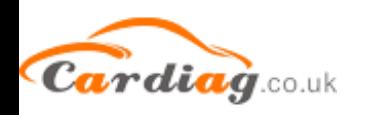

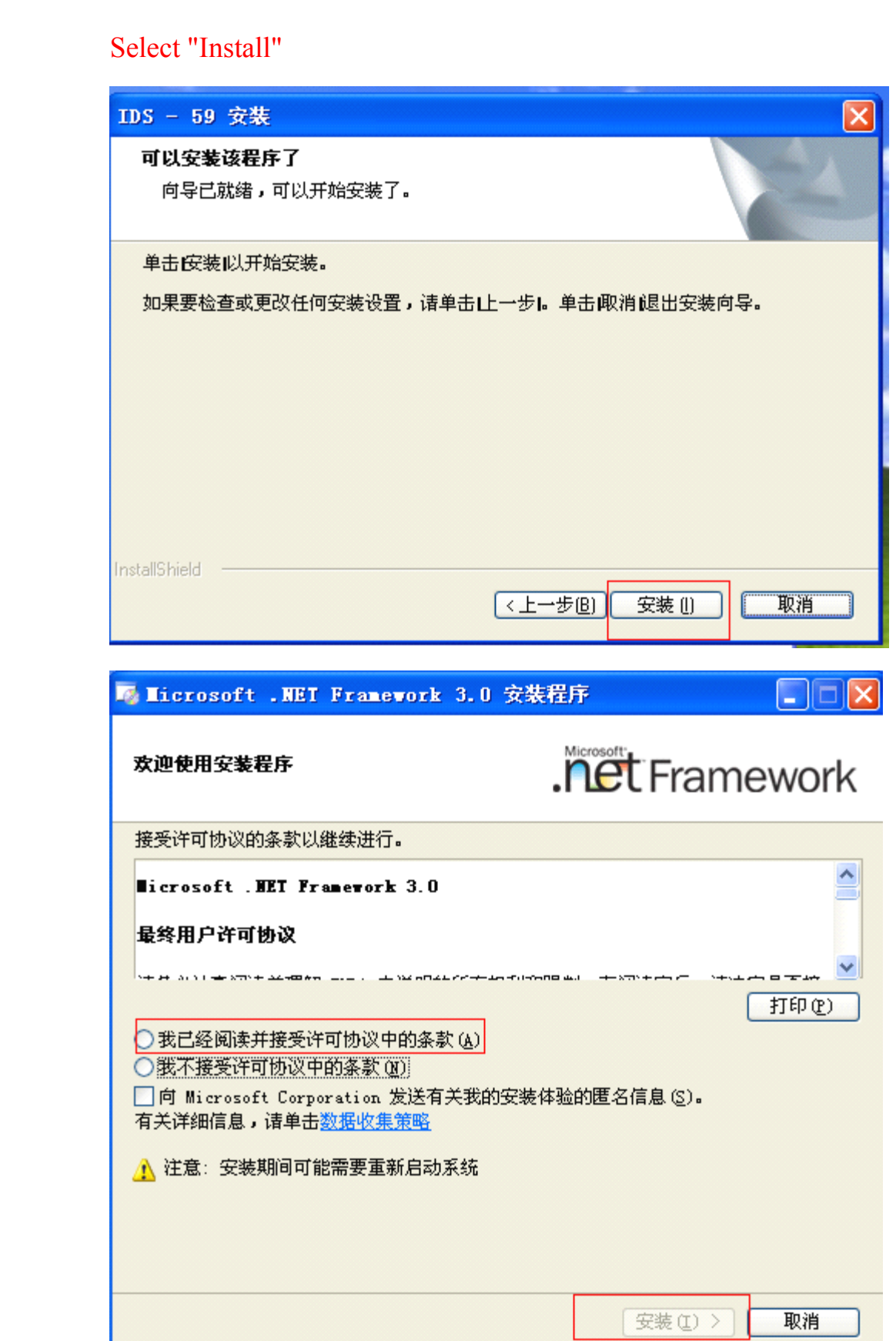

4, PC automatically turns off and restarts.<br>Any questions, please don't hesitate<br>Email: sales01@cardiag.co.uk Skyr<br>sales02@cardiag.co.uk Yahoo Any questions, please don't hesitate to contact us. Email: sales01@cardiag.co.uk Skype:cardiag.co.uk sales02@cardiag.co.uk Yahoo:cardiag.service@yahoo.com Phone:86-15072360818

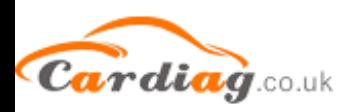

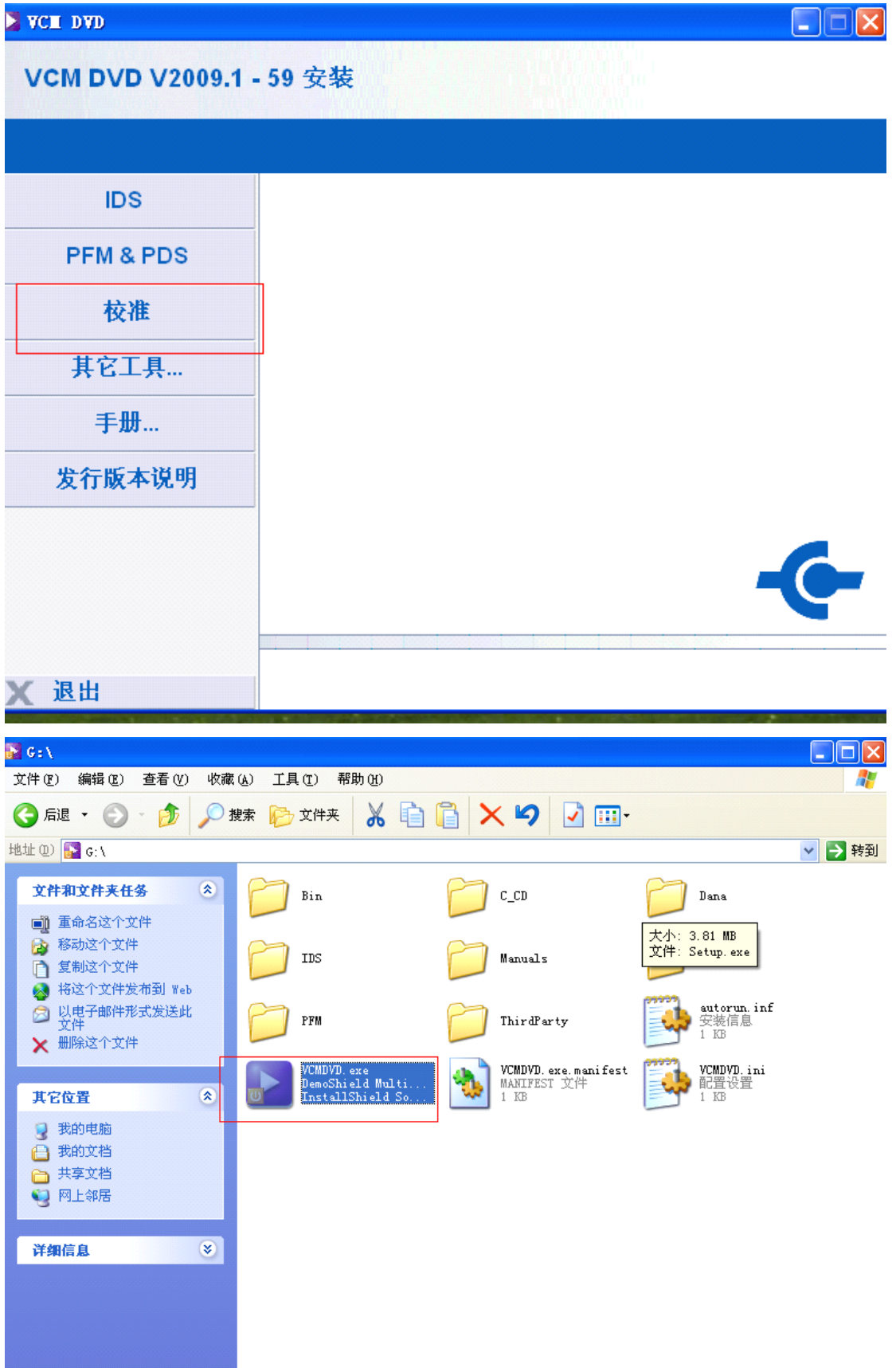

5 open again IDS software, then to select the third "option".<br>Any questions, please don't hesitate to contact us.<br>Email: sales01@cardiag.co.uk Skype:cardiag.co.uk<br>sales02@cardiag.co.uk Yahoo:cardiag.service@<br>Phone:86-15072 Any questions, please don't hesitate to contact us. Email: sales01@cardiag.co.uk Skype:cardiag.co.uk sales02@cardiag.co.uk Yahoo:cardiag.service@yahoo.com Phone:86-15072360818

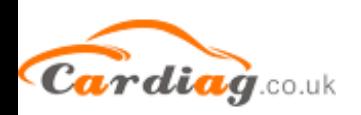

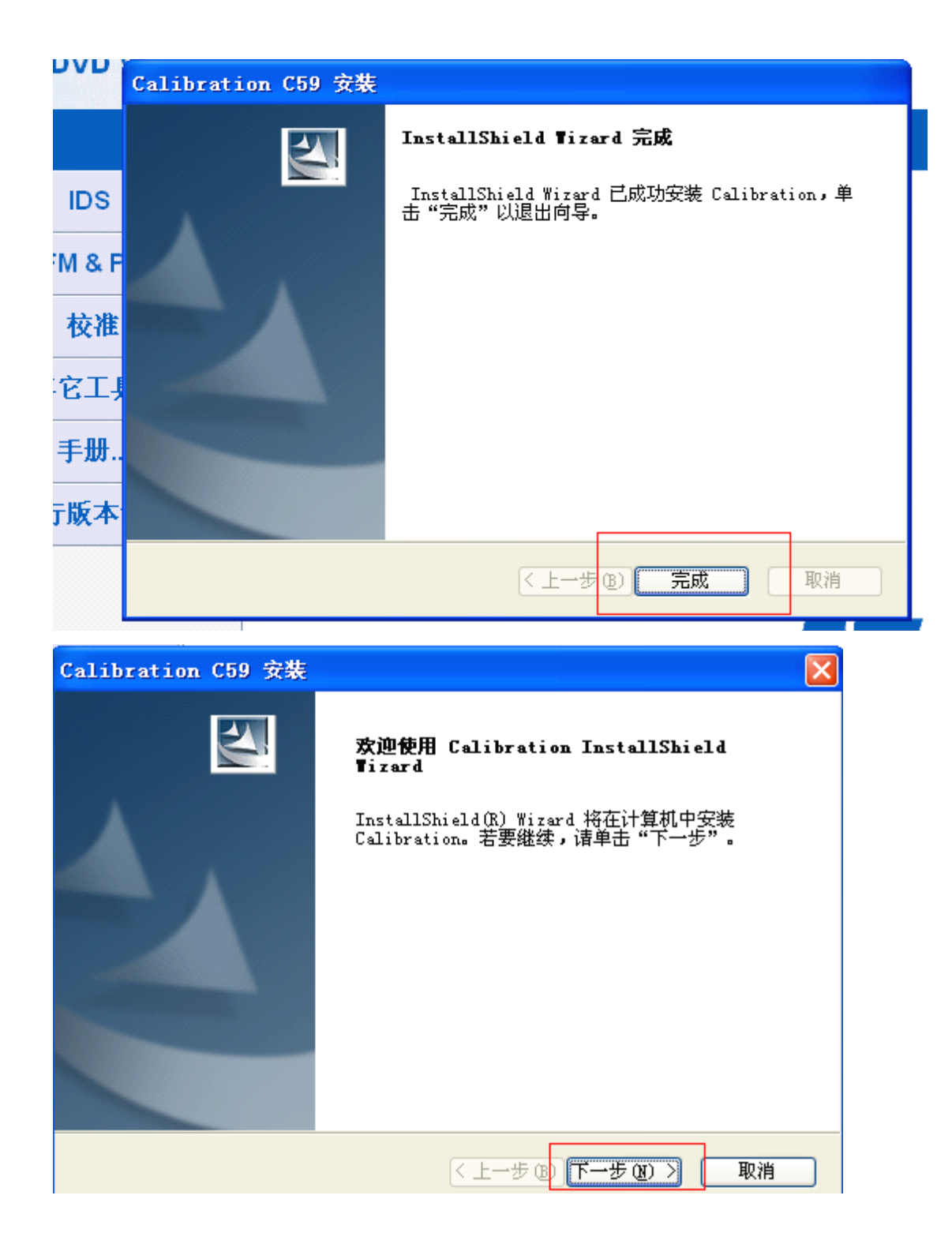

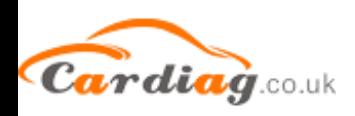

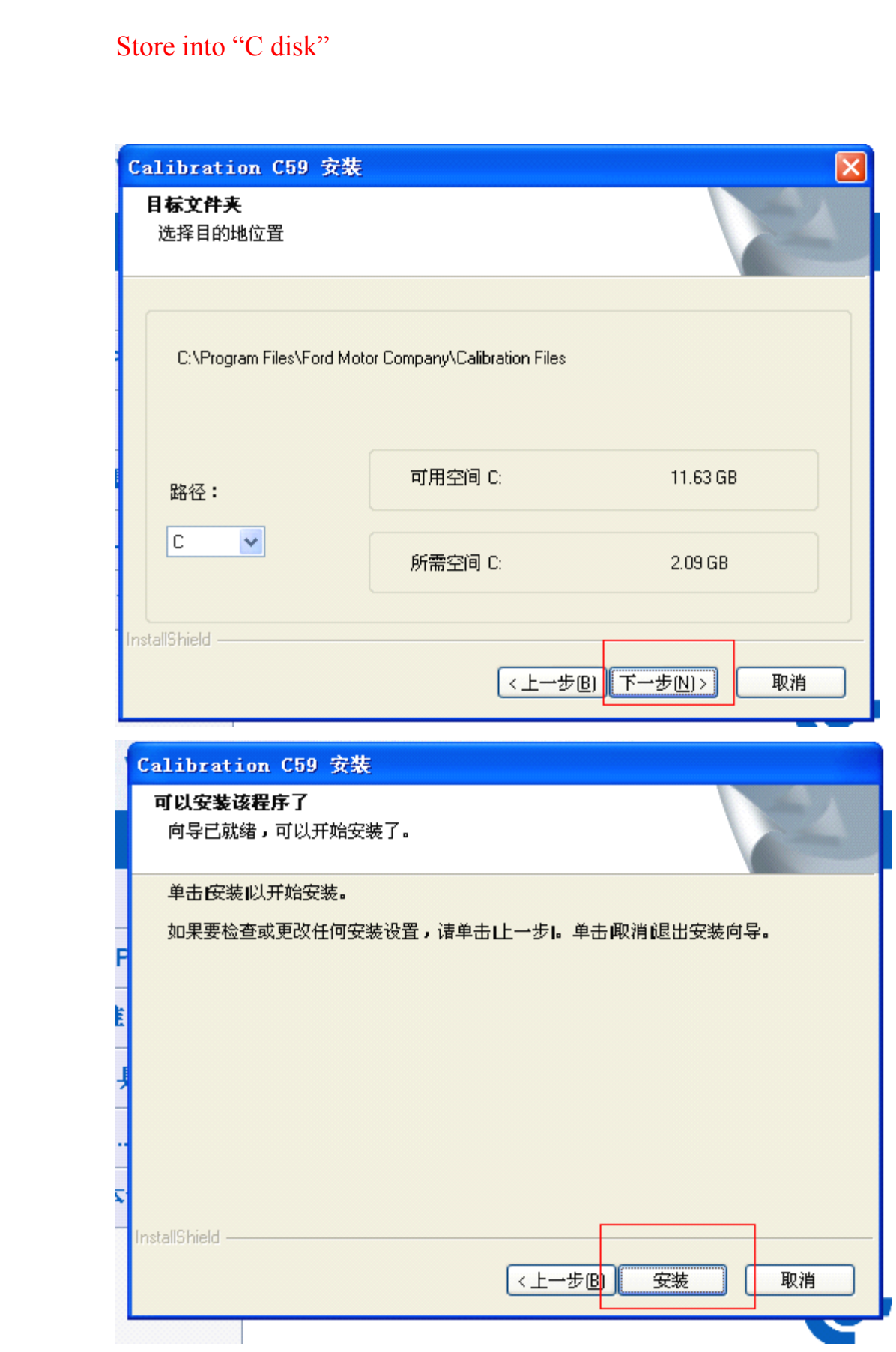

6, after finish installation, open IDS diagnostic software.<br>Any questions, please don't hesitate to contact us.<br>Email: sales01@cardiag.co.uk Skype:cardiag.co.ul<br>sales02@cardiag.co.uk Yahoo:cardiag.service<br>Phone:86-15072360 Any questions, please don't hesitate to contact us. Email: sales01@cardiag.co.uk Skype:cardiag.co.uk sales02@cardiag.co.uk Yahoo:cardiag.service@yahoo.com Phone:86-15072360818

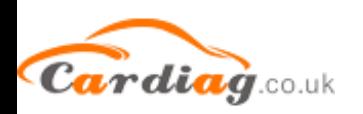

Attention: do not firstly connect VCM interface with PC, and do not

supply power; but you should firstly open IDS.

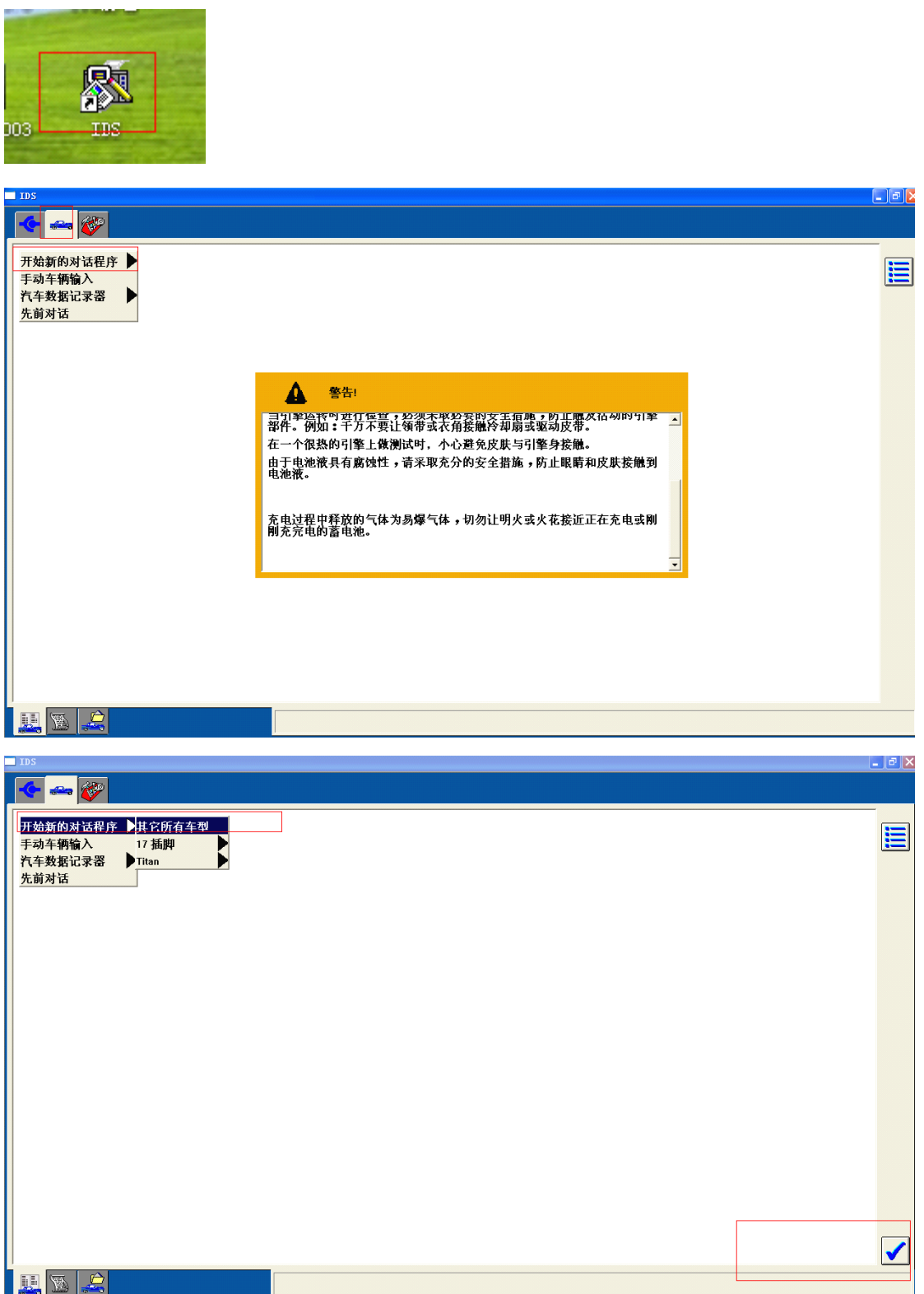

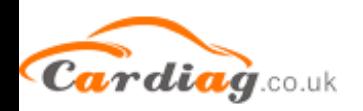

7. Follow the following image to connect one interface of USB to PC,<br>and another interface of USB to VCM, and another interface of VCM to<br>your and another interface of USB to VCM, and another interface of VCM to your<br>
car. your

car.

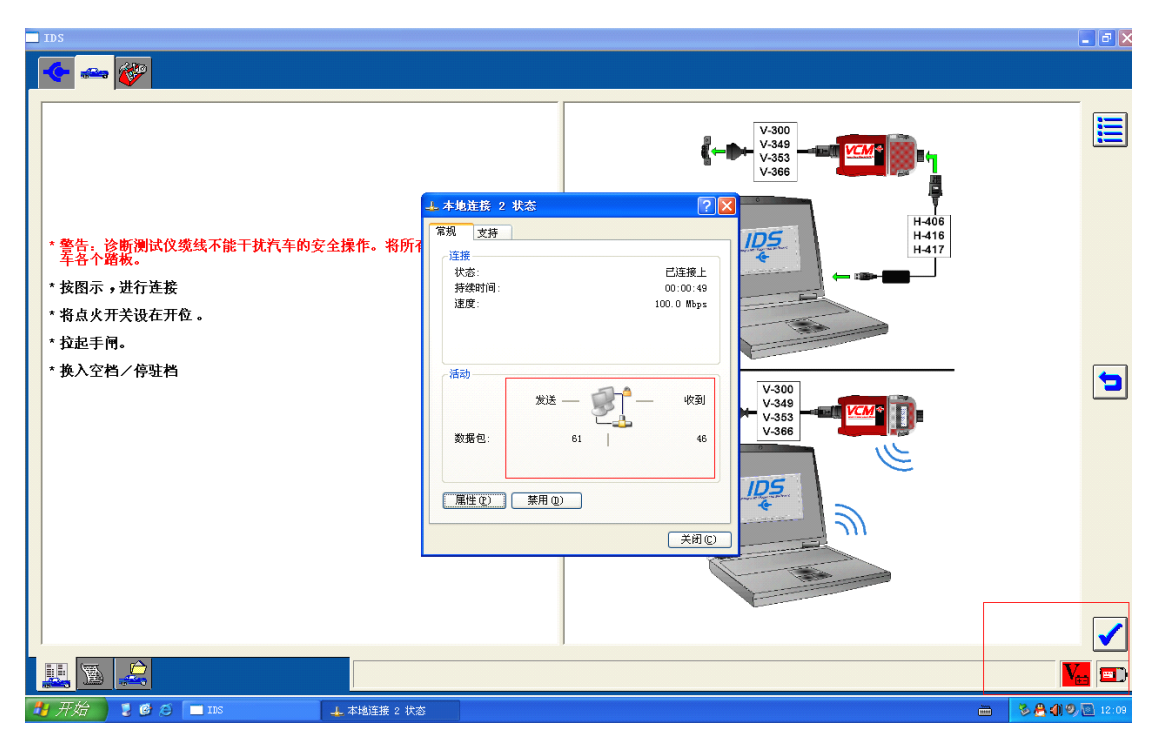

8, to make sure VCM and PC have a good communication, open Local<br>Links, to see its data package, the "receive" and "send" must be balance,<br>if it is not balance, to make sure close "firewall". Links, to see its data package, the "receive" and "send" must be balance,<br>if it is not balance, to make sure close "firewall". if it is not balance, to make sure close "firewall".